#### **NOKIA** Developer

# Localizing [application](http://developer.nokia.com/community/wiki/Localizing_application_help_on_Symbian) help on Symbian

Archived: This article is **[archived](http://developer.nokia.com/community/wiki/Category:Archived)** because it is not considered relevant for third-party developers creating commercial

solutions today. If you think this article is still relevant, let us know by adding the template [{{ReviewForRemovalFromArchive|user=~~~~|](http://developer.nokia.com/community/wiki/Template:ReviewForRemovalFromArchive)*write your reason here*}}.

The article is believed to be still valid for the original topic scope.

## Overview

This code example describes how to localize the help files of an application.

This snippet can be self-signed.

### **Steps**

1. Create a help file for all the languages that you need to support. See Implementing [context-sensitive](http://developer.nokia.com/community/wiki/Implementing_context-sensitive_help_on_Symbian) help on Symbian for information on how to implement help files.

2. Edit the makefile (group\help.mk) so that it compiles the localized help resources:

```
makmake :
    cshlpcmp ..\help\help sc.xml
    cshlpcmp ..\help\help_09.xml
ifeq (WINS, $(findstring WINS, $(PLATFORM)))
    copy ..\help\App_sc.hlp $(EPOCROOT)\epoc32\$(PLATFORM)\c\resource\help
    copy ..\help\App_09.hlp $(EPOCROOT)\epoc32\$(PLATFORM)\c\resource\help
endif
clean :
   del ..\help\App_sc.hlp
   del ..\help\App_sc.hlp.hrh
    del ..\help\App_09.hlp
    del ..\help\App_09.hlp.hrh
bld :
    cshlpcmp ..\help\help_sc.xml
    cshlpcmp ..\help\help_09.xml
ifeq (WINS, $(findstring WINS, $(PLATFORM)))
    copy ..\help\App_sc.hlp $(EPOCROOT)\epoc32\$(PLATFORM)\c\resource\help
    copy ..\help\App_09.hlp $(EPOCROOT)\epoc32\$(PLATFORM)\c\resource\help
endif
freeze lib cleanlib final resource savespace releasables :
```
**Note:** When editing the makefile, make sure that you use tabulators instead of spaces, or you get the error "HELP.MK:27: \*\*\* missing separator. Stop."

3. Wherever you have used App.hlp.hrh, you should now use App\_sc.hlp.hrh because the KContextApplication constant can be found there:

Page 2 of 2 Printed on 2014-07-25

#### #include "App\_sc.hlp.hrh"

Make sure that you use the same identifier in each help file (rtf), so that it does not matter which one of the hrh files you include.

4. Insert the LANG attribute as well as all the help-related files into the group\[app].mmp file:

```
LANG SC 01 09
SOURCEPATH ..\help
DOCUMENT help_sc.rtf
DOCUMENT help_09.rtf
DOCUMENT help_sc.xml
DOCUMENT help_09.xml
DOCUMENT custom.xml
```
5. Make sure that the localized help resources are compiled into the SIS package (see sis\[app].pkg):

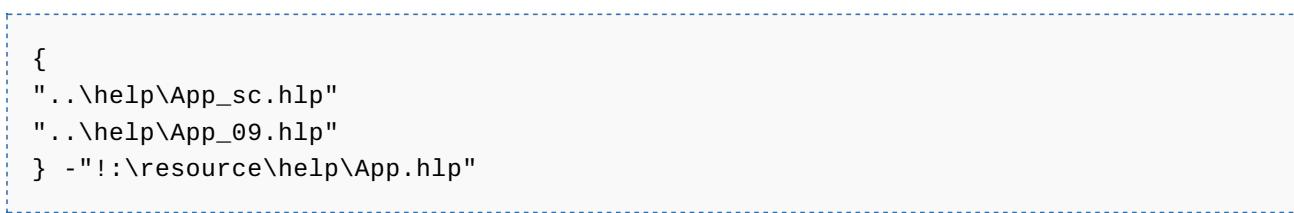

6. Compile the files and create the SIS package.

#### See also

**Implementing [context-sensitive](http://developer.nokia.com/community/wiki/Implementing_context-sensitive_help_on_Symbian) help on Symbian**